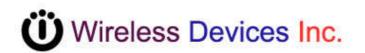

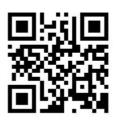

# NetPage Network Wireless Paging System (POCSAG)

**NP-14 Series** 

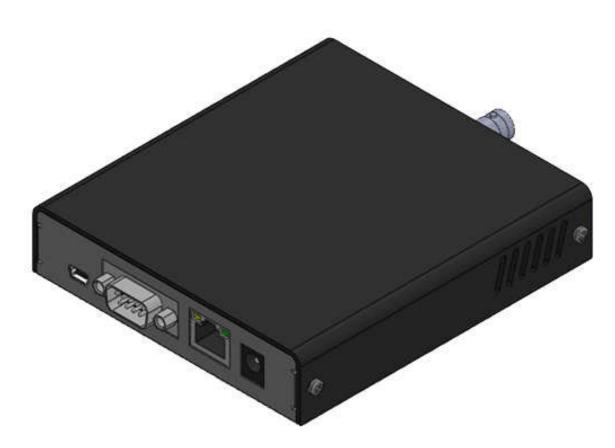

**Operation Manual** 

CCW152241-002

# INTRODUCTION

The NP-14 Network wireless paging system is a fully-programmable, single-board, POCSAG encoder with Hi power synthesized transmitter for the on-site paging system applications.

The unit provides a combined alarm input and link command paging solution via the external computer, console, closing contacts or the RS232 port, RJ-45 Ethernet port, provided. Which are suitable for the industrial alarm and commercial site paging, where a fast response to a security problem monitoring is essential.

The typical applications includes the Fire, Security, Nurse call system, applications. The communication to the transmitter via the RS232 port or RJ-45 port uses a relatively simple protocol by SCOPE, TAP, Comp1, Comp2,...

The NP-14 is a single-board synthesized message transmitter that operates in the 410-490MHz, 868MHz, 915MHz, 931MHz, frequency bands.

The NP-14 transmitter encoder contents, which are the capcode, speed and messages etc, can be sent by the tone-only, numeric(4-bit), alphanumeric(7-bit) using the POCSAG paging protocol out from either the serial port or from the Ethernet port.

The NP-14 option available also has 8 contacts for the alarm paging applications. Each input is an independent port control. While the contact input status from the open to short or from the short to open, the pre-programmed input capcode and message will be sent out. All programming 8 inputs paging contents must be in the same set frequency. Others such as the paging address, data rate, message, repeater call time etc can be independent either all by same and all dirreferent.

- The NP-14 Alarm contacts up to eight input control lines.
- The NP-14 eight contacts input are all independent.
- The NP-14 operates can by the RS-232 serial input.
- The NP-14 operates can by the RJ-45 Ethernet input.
- The NP-14 transmitter section is frequency synthesized unit.
- The NP-14 system Communicate protocol by SCOPE, COMP2...

## Appearance

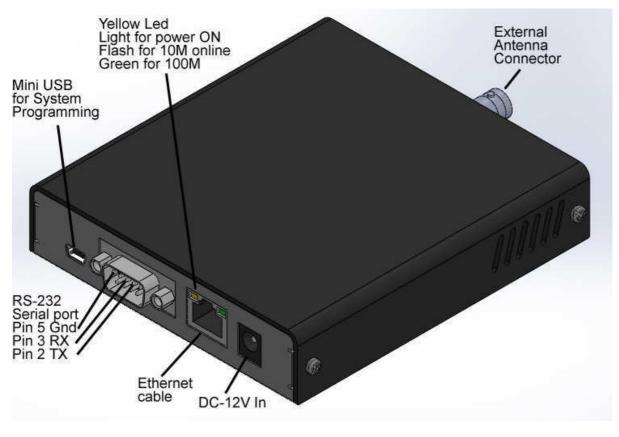

1. DC-12V IN : +---- 10V-13.8V In Minimum 1A.

- 2. Ethernet cable: Connect to the Internet HUB by Cat.5 and up cable.
- 3. Ethernet LED indicate
  - Yellow on for power ON

Yellow flash for Net 10M link

Green flash for 100M link

- 4. RS-232 Serial port.
- Pin 2 TX (data output To PC DB-9 Pin 2 RD)
- Pin 3 RX (data received From PC DB-9 Pin 3 TD)
- Pin 5 GND (required to PC DB-9 pin 5)

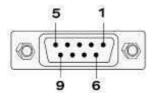

5. Mini USB for the System programming

6. RF output to antenna or RF amplifier.

# **PROGRAMMABLE FEATURES**

| 'x Para  |          | Freque       | charase.            |        | arrie | er freque              | ncy-MHz     | Deflect                                | ion-Hz                                | Tx      | Power-       | dBm<br>•                    | Deviation-KHz | Mod<br>2-FSK | ulation |
|----------|----------|--------------|---------------------|--------|-------|------------------------|-------------|----------------------------------------|---------------------------------------|---------|--------------|-----------------------------|---------------|--------------|---------|
|          | N        | Data<br>ORMA | a biero             |        |       | Preamble<br>567        | •           |                                        |                                       |         |              |                             |               |              | 100     |
| (ey-in t | o paging | per          | -pr                 | ogram  |       |                        |             |                                        |                                       |         |              |                             |               |              |         |
| ager No. | Capcode  | T            | ype                 | Rate   |       | Tone                   |             |                                        | Me                                    | essage  | ŧ            |                             |               | R            | epeat   |
| 1        | G1234567 | A            | H-                  | 512    | •     | DJ-                    | Door 1 Alar | m K                                    |                                       |         |              |                             |               | 1            | L       |
| 2        | 1234568  |              | •                   | 1200   | •     | D -                    | Door 2 Alar |                                        |                                       |         |              |                             |               | 1            |         |
| 3        | 1234569  | A            | •                   | 1200   | •     | D -                    | Fire case o | n 4FL                                  |                                       |         |              |                             |               | 3            |         |
| 4        | 1234570  | A            | •                   | 1200   | •     | D -                    | Fire case o | n B1                                   |                                       |         |              |                             |               | 3            |         |
| 5        | 1234571  | A            | •                   | 1200   | •     | D -                    | Strongbox   | Open                                   |                                       |         |              |                             |               | 1            |         |
| 6        | 1234572  | A            | •                   | 1200   | •     | D -                    | Engine room | m door open                            |                                       |         |              |                             |               | 1            |         |
| 7        | 1234573  | A            | •                   | 1200   | •     | D -                    | Engine room | m Fire case                            |                                       |         |              |                             |               | 3            |         |
| 8        | 1234999  | A            | -                   | 1200   | •     | C -                    | Group pagi  | ng come to lo                          | obby                                  |         |              |                             |               | 2            |         |
| 9        |          |              |                     |        |       |                        |             |                                        |                                       |         |              |                             |               |              |         |
| 10       | 1        |              |                     |        |       |                        |             |                                        |                                       |         |              |                             |               |              |         |
| 11       |          |              |                     |        |       |                        |             |                                        |                                       |         |              |                             |               |              |         |
| 12       |          |              |                     |        |       |                        |             |                                        |                                       |         |              |                             |               |              |         |
| 13       |          |              |                     |        |       |                        |             |                                        |                                       |         |              |                             |               |              |         |
| 14       | 1        |              |                     |        |       |                        |             |                                        |                                       |         |              |                             |               |              |         |
| 15       |          |              |                     |        |       |                        |             |                                        |                                       |         |              |                             |               |              |         |
| 16       |          |              |                     |        |       |                        |             |                                        |                                       |         |              |                             |               |              |         |
| system   | program  | 8 ke         | /Nun<br>ey<br>ey Ac |        | ebou  | uzzer<br>1<br>unce (se | Ethern      | Interface<br>at RJ-45 <mark>N</mark> ▼ | Com se<br>9600 <b>O</b><br>8 <b>P</b> | et<br>• | Prot<br>SCOP | iocol<br>E <mark>S -</mark> | Discor        |              | ]       |
|          |          | -            | ey Ac               | tion D |       |                        |             | at 100-40                              |                                       | •       |              | -0                          | 1             |              |         |

#### The photo screen below describes theNP-14 programmable features

↑ Figure 2. Programming screen

#### Programmable and set up

While programming, the NP-14 DC plug must be off and disconnected, Just use the DC power from PC USB.

Tips to set up the programming parameters

1. Install the programming AP execution file

MP-14COM2 NEW Action

- 2. Click PMX-NP and then runs the programming software.
- 3. Connect the USB plug into the your device and the PC USB port .

| Connect |                      | Disconnect |           |
|---------|----------------------|------------|-----------|
| Read    | ]                    | Read       |           |
| Write   | ] If show Disconnect | Write      | Check USB |

eck USB Jack again.

# Example Programming Screen as Below:

| Item                                                                             | Function                                                                                                    | Value                                                                    |
|----------------------------------------------------------------------------------|----------------------------------------------------------------------------------------------------|--------------------------------------------------------------------------|
| A- Carrier Frequency<br>Frequency-MHz<br>464.65000                               | Radio Frequency set-up<br>key-in your own frequency                                                                                 | 410.000 to 490.995<br>850.000 to 890.995<br>910.0000 to 931.9375         |
| B- TX RF Power<br>-30 ▼<br>-30<br>-20<br>-15<br>-10<br>0<br>5<br>7<br>10         | Transmitter RF Power set-up<br>The % Just for reference must<br>connect with RF power meter<br>for true output power<br>adjustment. | 10db<br>7db<br>5db<br>0db<br>0W 1W 2W 3W 4W 5W<br>NP-14 RF power db vs W |
| C- FSK Deviation<br>Deviation-KHz<br>4.5                                         | Frequency Deviation set-up                                                                                                    | Normal 4.0K or 4.5K (Max) for<br>POCSAG or 2 level data rate             |
| D- Modulation type select<br>Modultion<br>2-FSK<br>2-FSK<br>GFSK<br>OOK<br>4-FSK | Frequency modulation set-up                                                                                                    | Normal 2-FSK (2 level FSK) for<br>POCSAG                                 |
| E- Data Polarity                                                                 | Data Polarity Normal or Invert<br>set-up                                                                                            | Normal = 01010101<br>Invert = 10101010<br>General select Normal          |
| F- POCSAG Preamble:                                                              | Preamble for pager power saving                                                                                                    | Normal set 576 bits or more.                                             |

| G- Page number of copcode | Pager copcode address        | No 1-8 or 1-16 pager copcode can  |
|---------------------------|------------------------------|-----------------------------------|
| Pager No. Capcode         | set-up                       | be all same or all difference     |
| 1                         |                              | 7digital POCSAG address range     |
| 2                         |                              | from 0000008 to 2097151.          |
| 3                         |                              |                                   |
|                           |                              |                                   |
| 4                         |                              |                                   |
| 5                         |                              |                                   |
| 6                         |                              |                                   |
|                           |                              |                                   |
| 8                         |                              |                                   |
| H- Pager display type     | Numeric or Alphanumeric      | N for numeric display type, A for |
| selection                 | Display Pager set-up         | alphanumeric display type.        |
| Туре                      |                              |                                   |
|                           |                              |                                   |
| A                         |                              |                                   |
| N                         |                              |                                   |
|                           |                              |                                   |
| I- Data Rate              | Data speed set-up            | POCSAG data speed and baud        |
| Rate                      |                              | rate in 512bps or 1200bps         |
| 1200                      |                              | Must to be same as pager.         |
| 512                       |                              |                                   |
| 1200                      |                              |                                   |
| J- Pager alert tone       | Pager alert tone select      | A=1beep per Sec,                  |
| Tone                      |                              | B=2beeps per Sec,                 |
| A                         |                              | C=3beeps per Sec,                 |
| A                         |                              | D=4beeps per Sec.                 |
| B                         |                              |                                   |
| C<br>D                    |                              |                                   |
|                           |                              |                                   |
| K- Pre-program Message    | Pre-programmed Message       | All ASCII words                   |
|                           |                              |                                   |
| Message                   |                              |                                   |
| Come back please          |                              |                                   |
| L- Paging repeater        | Repeater call times for each | 1=1 call                          |
| Repeat                    | paging                       | 2=2 time call                     |
|                           |                              | 3=3 time call                     |
| 4                         |                              | 4=4 time call                     |

| M- Buzzer On/off select      | NP-14 TX Buzzer On or Off   | When NP-14 Transmitter             |
|------------------------------|-----------------------------|------------------------------------|
|                              |                             | Buzzer can be set beper sound      |
| Buzzer                       |                             |                                    |
| ON +                         |                             |                                    |
| OFF                          |                             |                                    |
| ON                           |                             |                                    |
| N- Link interface select     | Command interface by        | RJ-45 = Internet                   |
|                              | RS-232 serial or by RJ-45   | RS-232 = Serial port               |
| Serial Interface             | Ethernet                    |                                    |
| Ethernet RJ-45 🔹             |                             |                                    |
| Ethernet RJ-45<br>RS-232 DB9 |                             |                                    |
| K3-Z3Z DD9                   |                             |                                    |
| O- PC Communication set-up   | O,P,Q,R-for Comport set up: | General set 9600,8,N,1             |
| Com set                      |                             |                                    |
| 300 -                        |                             |                                    |
| 8 🔹                          |                             |                                    |
| N -                          |                             |                                    |
| 1                            |                             |                                    |
| S- Command protocol          | PC or Console command       | SCOPE, TAP, Comp1, Comp2           |
| Protocol                     | protocol                    | GACOMP2                            |
| SCOPE                        |                             | Select 1 to meet your console      |
| SCOPE                        |                             | protocol                           |
| TAP<br>COMP1                 |                             |                                    |
| COMP2                        |                             |                                    |
| GACOMP2                      |                             |                                    |
| T- Number of alarm input     | Select alarm input number   | The NP-14 default is 8 alarm input |
| KeyNumber                    | 8 input or 16 input         | only                               |
| 16 key 🔻                     |                             |                                    |
| 16 key<br>8 key v            |                             |                                    |
|                              |                             |                                    |
| U- Alarm Trig switch level   | Select Alarm switch         | Release = Normal close to open     |
|                              | from NC to NO for action    | Press = Normal open to short       |
| Key Action                   | or NO to NC for action      | Both = Normal close to open and    |
| Release  Release             | or any (both)               | Normal open to close for alarm     |
| Press                        |                             | action                             |
| Both                         |                             |                                    |

| Duration action prohibited | If set 1 Sec, then over 1 Sec and                           |
|----------------------------|-------------------------------------------------------------|
| after the 1st activation   | more time can be alarm action, if<br>under 1 Sec is Nothin. |
|                            | •                                                           |

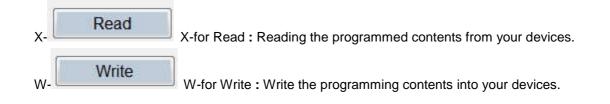

### INSTALLATION

#### Introduction

This chapter provides basis information in installation help of the NP-14 Netpage transmitter.

#### Installation

Installing the NP-14 involves identifying the interface connections for communication with the host equipment and connecting the module. The connector pin orientation is show in Figure 20 Corresponding signal name and color codes are listed in table 1-1.1-2.1-3.1-4.mount and connect the NP-14 as follows:

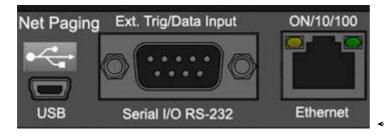

← Figure 20. Main I/O of Rear view

#### Table 1-1.COM1,RS232 SERIAL PORTS (9 way female) PIN SIGNAL DIRECTION

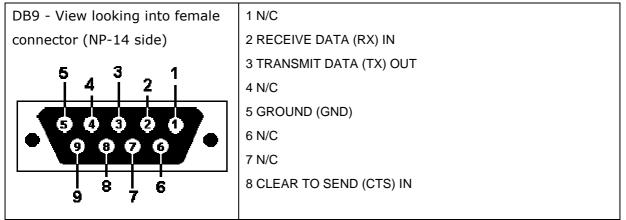

## Link by RS-232

Plug the RS-232 Cable into an available DB9 serial port connector on the back of a Host Device, such as a PC or Nurse Call system or other Host Device. If the serial port has a DB25 connector, you must provide a DB25 to DB9 adapter, which is available from NP-14 or from a computer supply company. Tighten the connector screws.

Plug the RS-232 Cable into the DB9 female connector on the Transmitter Unit. Tighten the connector screws.

The RS-232 Cable is a parallel wire: Pin 2 to pin 2, Pin 3 to Pin 3. Pin 5 to pin 5. Option serial RS-232 cable Part NO.86852933-00

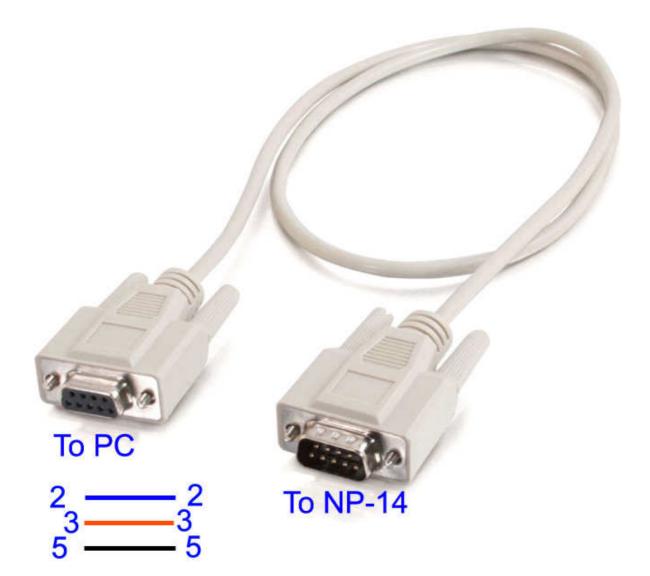

## **Command Protocol**

For example by Hyperterminal

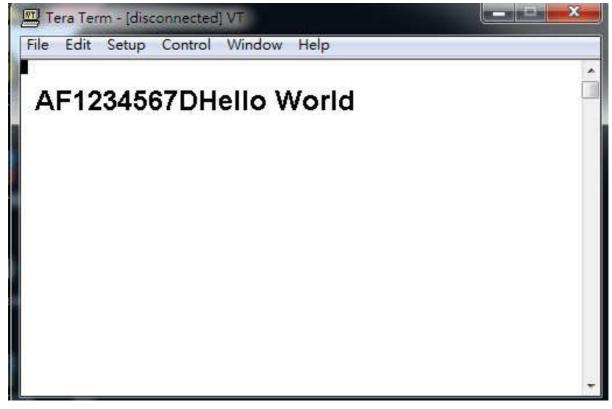

AF1234567DHello World.....

[A] Pager type Alphanumeric, N=Numeric

[F] Data bud rate, F=1200bps, N=512 bps, S=2400bps, if blank= Default 1200bps.

[1234567] Pager copcode, pager address.

[D] Pager tone alert, A for tone A, B for tone B, C for tone C, D for tone D.

[Hello World] message word.

Protocol Format Error Respond:

If the first character other than A or N --- Invalid Command format1!<CR><LF>

capcode fields appear with letter of alphabet --- Invalid Command

format2!<CR><LF>

capcode <8, >2097151 --- Capcode over range!<CR><LF>

message type field appears character out of the ABCD--- "Invalid Command format3!\r\n"

message has the invisible character --- "Invalid Command format4!\r\n"

For example by Hyperterminal with GACOMP2 protocol

|                                                                        | - 0 🛛 |
|------------------------------------------------------------------------|-------|
| Fil Edit View Call Transfer Help                                       |       |
|                                                                        |       |
| ♥1234567A10Hello Robert!!06D4♦                                         |       |
| Connected 00:00:11 ANSIW 9600 8-N-1 SCROLL CAPS NUM Capture Print echo |       |

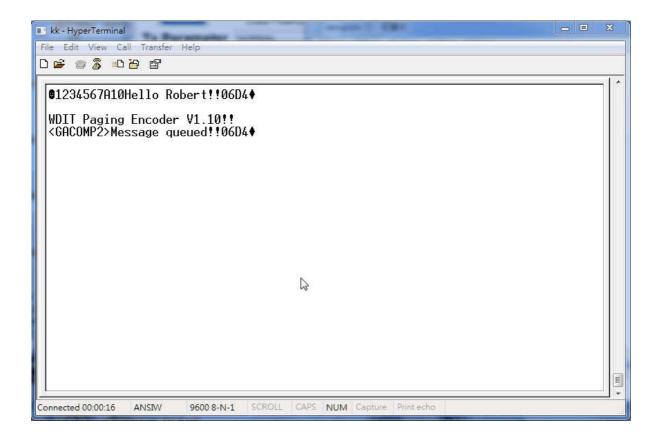

# GACOMP2 protocol V1.32

This protocol is defined for a POCSAG encoder with RS-232 in baud rate (9600, N, 8, 1) of PC. PC send to Transmitter Transmitter command format (All contents is visible ASCII code exclude the STX and EOT) =STX + Capcode content + Message content + CheckSum + EOT = 02H + AAAAAAAERF + Message content + CCCC + 04H Format Description : Contents are all visible ASCII code value >= 20 Hex except the STX and EOT command STX is 02 Hex code, it is not visible in ASCII code EOT is 04 Hex code, it is not visible in ASCII code Capcode content = AAAAAAAERF (a) AAAAAAA is a 7 digits numeric between 0000008 - 2097151 representing a pager or RCM receiver capcode (b) E is 0,n,or N represent numeric encoding, and 1,a,or A represent alphanumeric encoding (c) R is RF data rate, where 5 represents 512 bps, 1 represents 1200 bps, and 2 represents 2400 bps (d) **F** is 0,1,2,3,or 4 defines the function code to be delivered. It is 0 represent the default value for F is 4 when the E value is alphanumeric, and 1 when the E value is numeric Numeric message = 0 to F Hex that transfer to visible ASCII code is 30H to 39H (0 -9) and 41H to 45H (A – F). Message content = any message you want send out , if you did not carry any message then it will send out a "Tone Only" message output CheckSum(CCCC) is a 4 number of ASCII code include all contents before CheckSum (STX + Capcode content + Message content) CheckSum example : Capcode content Message content CheckSum EX 1. Num.1200bps 1000001N11 1234ABCD 03D8 **Description**: CheckSum = 3D8H (02H+31H+30H+30H+30H+30H+30H+ 31H+4EH+31H+31H+31H+32H+33H+34H+41H+42H+43H+44H) CCCC = 03D8 (30H, 33H, 44H, 38H)Total contents = 02H + "1000001N111234ABCD03D8" + 04H

EX 2. Alpha 1200bps 0000128A11 abcdefghijk 0662

Description :

CheckSum = 662H (02H+30H+30H+30H+30H+31H+32H+38H+41H+31H +31H+61H+62H+63H+64H+65H+66H+67H+68H+69H+6AH+6BH)

CCCC = 0662 (30H,36H,36H,32H)

Total contents = 02H + "0000128A11abcdefghijk0662" + 04H

EX3. Num. 512 bps 1000122N51 xxx... 6A3C

Description : CheckSum = 126A3CH ( only use last 4 digits as valid ) CCCC = 6A3C (36H,41H,33H,43H)

Transmitter send to PC

If command accept to transmitter then transmitter send CCCC + ACK(06H) to PC . the CCCC is check sum of message.

if command did not accept to transmitter will not send back CCCC + ACK(06H) within 200 mS .

Note: Transmitter encode message must be following two conditions then transmitter will encode all messages and send all messages at one time.

1. PC send message then receive the ACK from transmitter and PC send first byte of next message less than 150mS after last ACK.

2. Transmitter received total messages is less then 15K bytes.

Idle Capcode is from 2007664 to 2007671.

#### Also if the NP-14 option for 8 dry alarm contacts

The following 8 Pins 2 Rows Header Connector will replace the com1 DB9 position.

# Table 1-2. 2x8 Header connector for 8 contacts alarm input

#### **PIN SIGNAL DIRECTION**

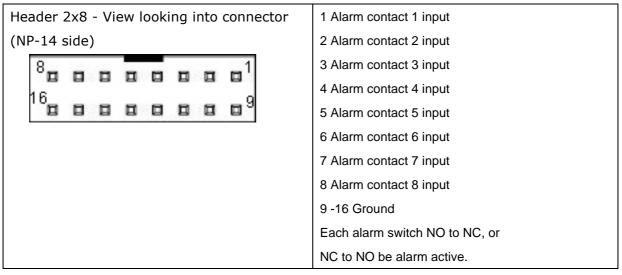

#### ${\downarrow}$ More switch of alarm input information

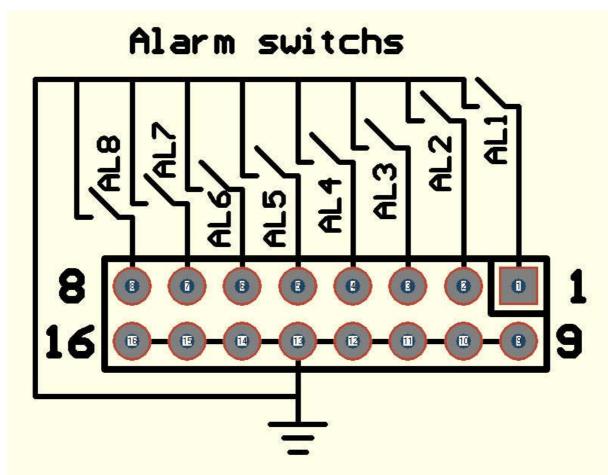

Option for external trig wires Part No. 86864528-00 For Alarm switch or alarm sensor direct connect with wires

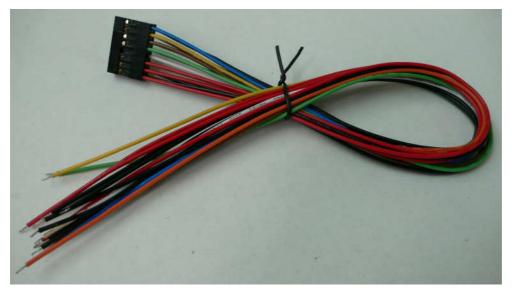

Option for external trig alarm terminal board Part No. 86864700-00 For external terminal block

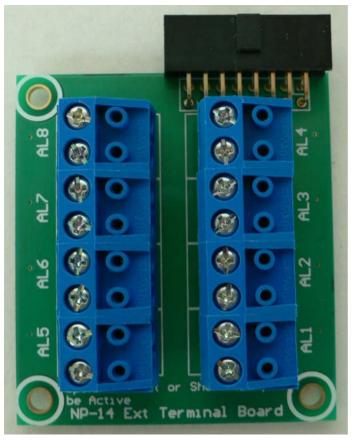

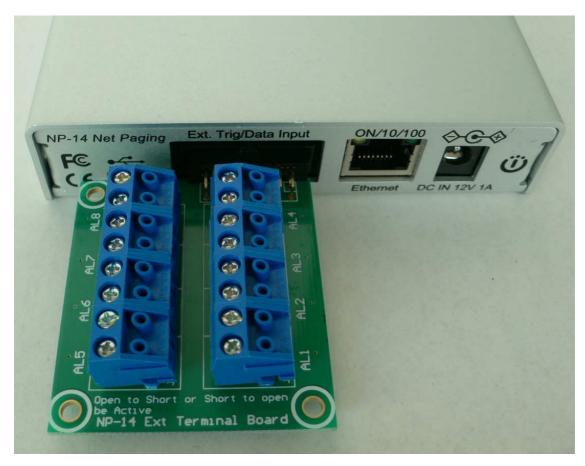

Use ext terminal board into to NP-14 Ext. trig port.

| G<br>J15                 | S | G        | S | G<br>J17 | S | G<br>J18 | s | 1 AL1 Alarm 1 in S= Trigger, G=Ground<br>2 AL2 Alarm 2 in S= Trigger, G=Ground<br>3 AL3 Alarm 3 in S= Trigger, G=Ground<br>4 AL4 Alarm 4 in S= Trigger, G=Ground |
|--------------------------|---|----------|---|----------|---|----------|---|----------------------------------------------------------------------------------------------------|
| AL5                      |   | AL6<br>I |   | AL7      |   | AL8      |   | 5 AL5 Alarm 5 in S= Trigger, G=Ground                                                                                                    |
|                          | _ |          |   |          |   |          |   | 6 AL6 Alarm 6 in S= Trigger, G=Ground                                                                                                    |
| G                        | S | G        | S | G        | S | G        | S | 7 AL7 Alarm 7 in S= Trigger, G=Ground                                                                                                    |
|                          |   |          |   |          |   |          |   | 8 AL8 Alarm 8 in S= Trigger, G=Ground                                                                                                    |
| J11                      |   | J12      |   | J13      |   | J14      |   | Each contact G-S open to short, or                                                                                                    |
| AL1<br>Open to<br>be Act |   | AL2      |   | AL3      |   | AL4      | C | short to open be alarm active.                                                                                                    |

Table 1-3. Inside contacts input terminal (8 port) PIN SIGNAL DIRECTION

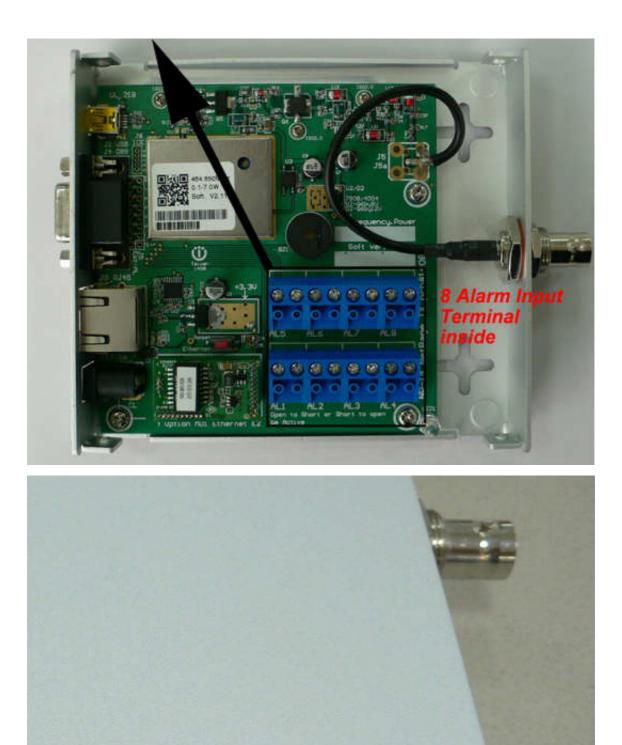

The alarm cable can be in/out on side hole of NP-14

# **NP-14 Net-Paging System**

# Ethernet IP set up Guide

#### Table 1-4. RJ-45 ETHERNET PORTS (8 pin receptacle) PIN SIGNAL DIRECTION

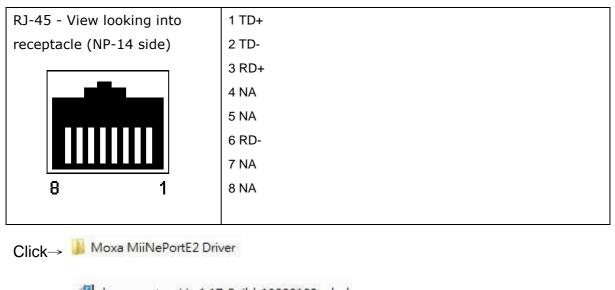

| Click →                                                                                                    | Ver1.17_Build_13020109_whql<br>to                 | o install NPort                                 |
|----------------------------------------------------------------------------------------------------|---------------------------------------------------|-------------------------------------------------|
| 🕞 Setup - NPort Windows                                                                                                    | Driver Manager                                    |                                                 |
|                                                                                                    | Welcome to the NP<br>Driver Manager Se            | · 전 영상권 · 전 전 전 명 전 전 전 전 전 전 전 전 전 전 전 전 전 전 전 |
|                                                                                                    | This will install NPort Windows Driv<br>computer. | er Manager Ver1.17 on your                      |
|                                                                                                    | It is recommended that you close a<br>continuing. | Il other applications before                    |
|                                                                                                    | Click Next to continue, or Cancel to              | o exit Setup.                                   |
| and the second second se |                                                   |                                                 |
|                                                                                                    |                                                   |                                                 |
|                                                                                                    |                                                   |                                                 |
|                                                                                                    |                                                   |                                                 |
|                                                                                                    |                                                   | Next > Cancel                                   |

| Where should NPort Windows       | Driver Manager be installed     | ē                        |
|----------------------------------|---------------------------------|--------------------------|
| Setup will install NPor          | rt Windows Driver Manager ir    | to the following folder. |
| To continue, click Next. If you  | would like to select a differer | nt folder, click Browse. |
| C:\Program Files\NPortDrvMa      | anager                          | Browse                   |
|                                  |                                 |                          |
|                                  |                                 |                          |
|                                  |                                 |                          |
|                                  |                                 |                          |
|                                  |                                 |                          |
|                                  |                                 |                          |
| At least 5.5 MB of free disk spa | ace is required.                |                          |

 $\text{Click} \rightarrow \text{Next}$ 

| Select Start Menu Folder                 |                             |                        |
|------------------------------------------|-----------------------------|------------------------|
| Where should Setup place the program     | m's shortcuts?              | Č                      |
| Setup will create the program            | 's shortcuts in the follow  | ing Start Menu folder. |
| To continue, click Next. If you would li | ike to select a different f | older, click Browse.   |
| NPort Windows Driver Manager             |                             | Browse                 |
|                                          |                             |                        |
|                                          |                             |                        |
|                                          |                             |                        |
|                                          |                             |                        |
|                                          |                             |                        |
|                                          |                             |                        |
|                                          |                             |                        |
|                                          |                             |                        |

 $\mathsf{Click} \to \mathsf{Next}$ 

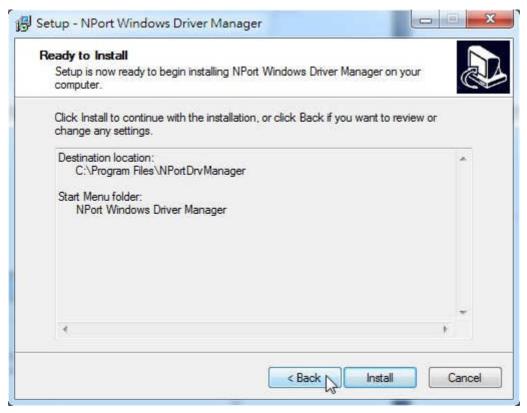

Clock  $\rightarrow$ Install

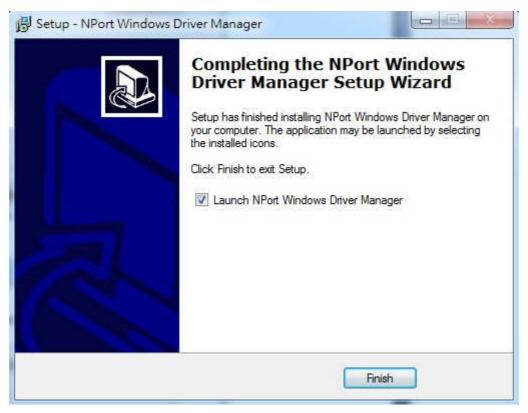

Click  $\rightarrow$  Finish

# Click your PC $\rightarrow$ start then click $\rightarrow$ Nport

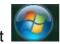

NPort Windows Driver Manager

🔹 NPort Windows Driver Manager

| <u>File C</u> (<br>L<br>Exit |            | nfiguration ⊻iew <u>H</u> elp<br><b>S</b> |           |  |
|------------------------------|------------|-------------------------------------------|-----------|--|
| lo                           | COM Port / |                                           | Address 2 |  |
|                              |            |                                           |           |  |
|                              |            |                                           |           |  |
|                              |            |                                           |           |  |
|                              |            |                                           |           |  |
|                              |            |                                           |           |  |
|                              |            |                                           |           |  |
|                              |            |                                           |           |  |

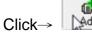

| 3 | 1 |  |
|---|---|--|
| J | Ν |  |
| 2 | Ľ |  |
| ē | ь |  |

| Click | →Search |
|-------|---------|
|       |         |

| Mapping IPv6 COM Port         Select           No         Model         MAC 1         Address 1         MAC 2    |           |
|----------------------------------------------------------------------------------------------------|-----------|
| ente de la constante de la constante de la constante de la constante de la constante de la constante de la const | Address 2 |
|                                                                                                    |           |
|                                                                                                    |           |
|                                                                                                    |           |
|                                                                                                    |           |
|                                                                                                    |           |
| nput Manually                                                                                                    |           |
| Real COM Reverse Real COM                                                                                        |           |
| First Mapping Po                                                                                                 | rt        |
| NPort IP Address Data Port                                                                                       | 950       |
| Command Port                                                                                                    | 966       |
|                                                                                                    | 1         |

## To find a IP address

|    | ning for NPort<br>d 1 NPort(s), rem | ain timeout = 2 secon | ıd(s)          | ☐ Mapping IPv6 | ✓ <u>S</u> top |
|----|-------------------------------------|-----------------------|----------------|----------------|----------------|
| No | Model                               | MAC 1                 | Address 1      | MAC 2          | Address 2      |
| 1  | MiiNePort E2                        | .00:90:E8:2D:DF:EF    | 192.168.11.10. | 51<br>         |                |

# $\text{Click}\,\rightarrow\,\text{OK}$

| E     | Mapping IPv6 COM | Port                  | Se            | earch Select A     | II Clear All |
|-------|------------------|-----------------------|---------------|--------------------|--------------|
| No    | Model            | MAC 1                 | Address 1     | MAC 2              | Address 2    |
| 1     | MiiNePort E2     | 00:90:E8:2D:DF:EF     | 192.168.11.10 |                    | -            |
|       |                  |                       |               |                    |              |
|       |                  |                       |               |                    |              |
| -     |                  |                       |               |                    |              |
|       |                  |                       |               |                    |              |
| ļ     |                  |                       |               |                    |              |
| Input | Manually         |                       |               |                    |              |
| Real  | COM Redundant    | COM   Reverse Real CO | м]            |                    |              |
|       |                  |                       |               | First Mapping Port |              |
| ŃF    | Port IP Address  |                       |               | Data Pott 9        | 50           |
|       |                  |                       |               | Command Port       | 66           |
|       |                  |                       |               | Total Ports        |              |

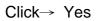

|   | tion             |                 |           |
|---|------------------|-----------------|-----------|
| 0 | Do you want to a | ctivate the COM | Port now? |
|   |                  | NI-             |           |

# Waiting....

| ssing          |  |
|----------------|--|
| Please wait    |  |
|                |  |
| processing 40% |  |
| Cancel         |  |

# NPort is ready

| Information |                                                                                            | X         |
|-------------|--------------------------------------------------------------------------------------------|-----------|
|             | nfiguration is applied successfully.<br>change NPort operation mode to Driver/Real (<br>OK | COM Mode. |
|             |                                                                                            |           |

# **RF/Antenna output**

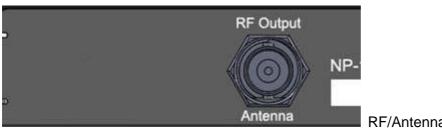

RF/Antenna output of BNC

The BNC Jack for RF output or for antenna

IF RF power under 2 W, the NP-14 antenna can be used by the robber wipe antenna IF RF power over 2W, the NP-14 must use the external antenna., which must be Set the 1.5 meters away from the NP-14 unit to avoid the interference.

# **Folding Antenna**

The BNC folding antenna for RF power under 2W use only If RF power over 2W and UP must using external antenna.

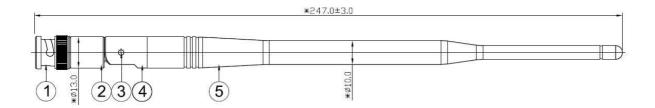

## Mount

Mount on the wall by screw max 5 % mm

⊕------ 66 mm ------⊕

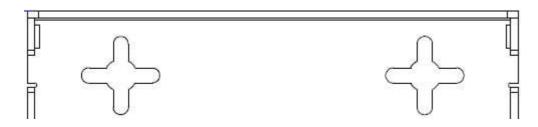

# NP-14 NetPage Paging System Specifications

| Frequency:                | 410-490 MHz Synthesized                                          | 868-915 MHz Synthesized |  |  |
|---------------------------|------------------------------------------------------------------|-------------------------|--|--|
| Paging format:            | POCSAG.                                                          |                         |  |  |
| Pager Baud rate:          | 512bps / 1200bps / 2400bps                                       |                         |  |  |
| Message type :            | ASCII                                                            |                         |  |  |
| Channel Spacing:          | 6.25K / 12.5K / 25K. Frequer<br>programming                      | ncy Synthesized by USB  |  |  |
| Modulation:               | NRZ NFSK, for POCSAG                                             |                         |  |  |
| Deviation:                | 3.5-4.5Khz                                                       |                         |  |  |
| Stability:                | 10ppm.                                                           |                         |  |  |
| RF output power:          | 0.1~7 W (programmable)                                           | 0.1~4 W (programmable)  |  |  |
| RF output<br>connector:   | BNC female (SMA female option)                                   |                         |  |  |
| P/C Interface:            | USB 2.0 and RS-232 9600bps                                       |                         |  |  |
| Ethernet:                 | RJ-45 TCP/IP 10/100M                                             |                         |  |  |
| Operation<br>temperature: | -25°C ~ 70°C                                                     |                         |  |  |
| Power Supply:             | DC 12V 1A(Minimum)                                               |                         |  |  |
| Size:                     | 120 mm X 110 mm X 25 mm                                          |                         |  |  |
| Model Weight:             | 0.8KGs. include AC 100~240 to DC 12V 2A switching power adapter. |                         |  |  |

Notes: Specifications are subject to change without notice